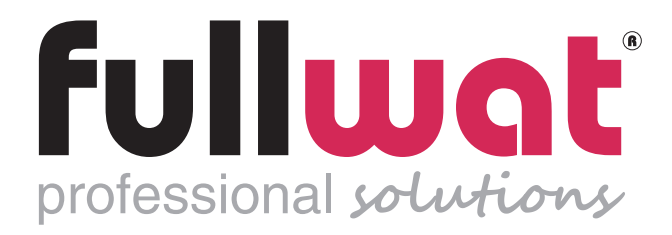

# PDA500SS / PDA700SS / PDA1200SS / PDA2000SS

Convertidor DC/AC Power inverter DC/AC

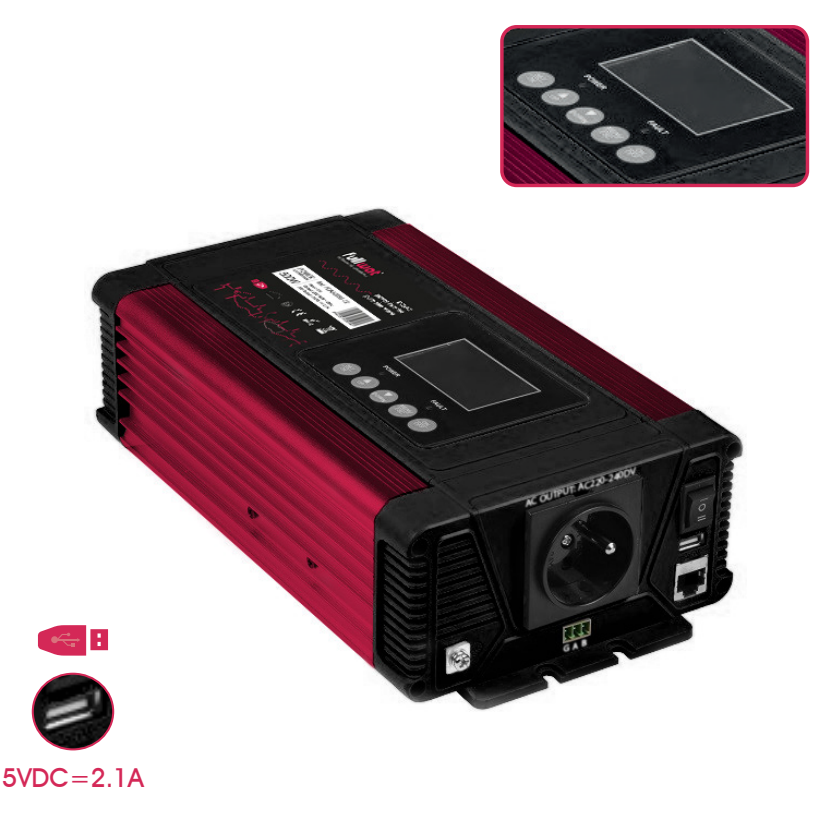

Manual de instrucciones ........... página 3 User manual .............. page <sup>12</sup>

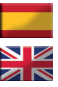

# 1.INFORMACIÓN DE SEGURIDAD IMPORTANTE

# Advertencias

Antes de instalar y utilizar el inversor debe leer atentamente la siguiente información de seguridad.

### 1.1 Precauciones generales de seguridad

- 1.1.1 No exponga el inversor a la lluvia, nieve, rocío o polvo. Para reducir los riesgos, no cubrir u obstruir las aberturas de ventilación. No instale el convertidor en un compartimente sin espacio libre, podría provocar un sobrecalentamiento.
- 1.1.2 Para evitar el riesgo de incendios y choques eléctricos compruebe que el cableado existente esté en buenas condiciones y que el tamaño de los cables no sea inferior al necesario. No hacer funcionar el convertidor con cables dañados o de tamaño inferior al necesario.
- 1.1.3 Este equipo contiene componentes que pueden producir arcos o chispas. Para reducir el riesgo de incendio o explosión, no instale el convertidor en un compartimento que contenga baterías o materiales inflamables, o en una ubicación que necesite un equipo protegido contra ignición, esto incluye cualquier espacio que contenga maquinaria a gasolina, tanques de combustible o juntas, accesorios u otra conexión entre los componentes sistema de combustible.

### 1.2 Precauciones cuando se trabaja con baterías

- 1.2.1 Si el ácido de la batería entra en contacto con la piel o la ropa, lave inmediatamente con agua y jabón. Si el ácido entra en contacto con los ojos, lávese inmediatamente con agua fría durante al menos 20 minutos y acuda a un médico de inmediato.
- 1.2.2. Nunca fume o provoque chispas o llamas en los alrededores de baterías o motores.
- 1.2.3 No deje caer herramientas metálicas sobre la batería. Las chispas o cortocircuitos resultantes en la batería u otra parte eléctrica pueden causar una explosión.
- 1.2.4 Quítese los objetos metálicos personales como anillos, pulseras, collares y relojes cuando trabaje con una batería de plomoácido. Una batería de plomo-ácido produce una corriente de cortocircuito suficientemente alta como para soldar un anillo al metal, causando quemaduras graves.

# 2.CARACTERÍSTICAS

- Salida de onda sinusoidal pura ﹙THD<2%﹚.
- Admite interfaz de comunicación RS485, la distancia de control remoto puede alcanzar más de 1000m.
- Polaridad inversa controlada por MOS, sin fusible.
- Los parámetros se pueden configurar de acuerdo con los diferentes usos.
- Entradas y salidas de diseño completamente aislado.
- La pantalla LCD muestra el estado de funcionamiento y la condición de error.
- Capaz de impulsar cargas inductivas y capacitivas en el momento de arranque.
- Ventilador de enfriamiento controlado por carga y temperatura.
- Microprocesador avanzado incorporado que hace que la interfaz sea agradable para el usuario.
- Material ignífugo y responsable con el medio ambiente.
- Protección: alarma de baja tensión de entrada y apagado, sobrecarga, cortocircuito, sobretensión de entrada, sobrecalentamiento.
- Puerto de salida USB 5V 2.1A.

## 3.Diseño mecánico

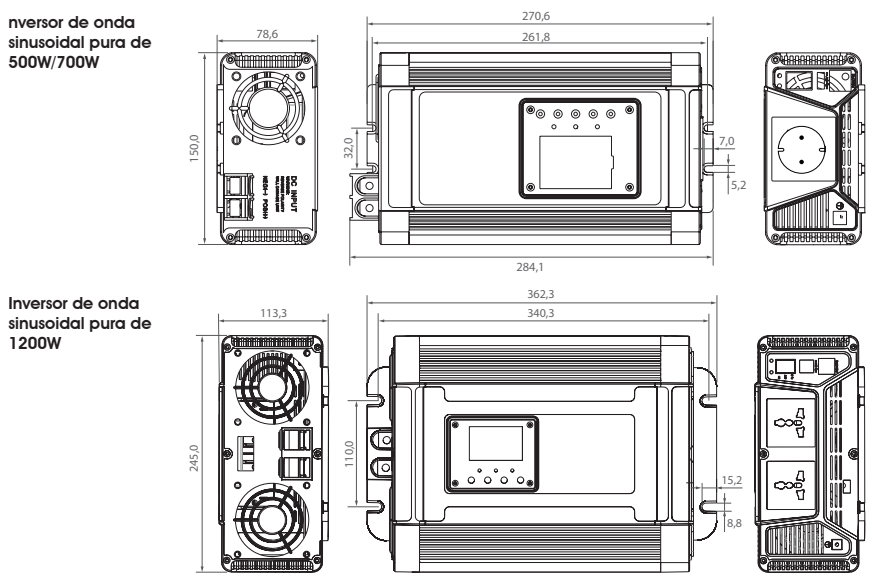

Inversor de onda sinusoidal pura de 2000W

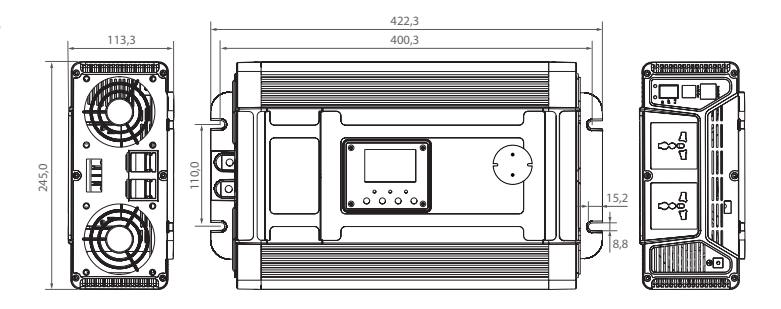

Inversor de onda sinusoidal pura de 3000W

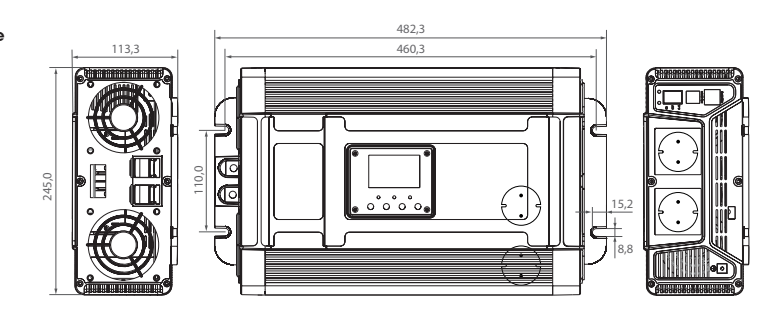

Inversor de onda sinusoidal pura de 4000W

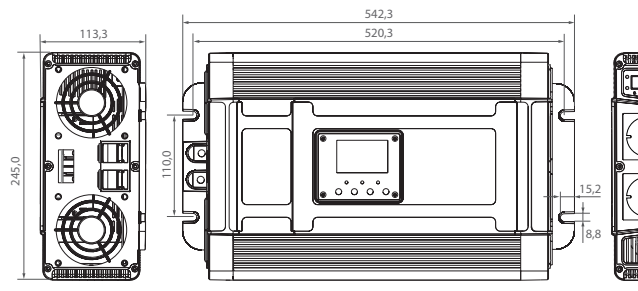

Función opcional: Conexión RS485, puede monitorizar los datos en tiempo real en el ordenador. G A B

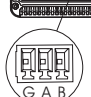

### Accesorios

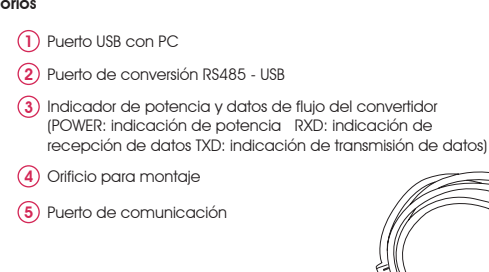

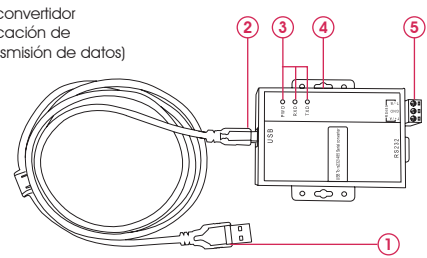

# 4.Iconos de pantalla LCD

### 4.1 Botones

- 1. **SET/OK:** Botón de configuración, botón intro.
- 2. **UP:** Botón de configuración (Arriba).
- 3. **DOWN:** Botón de configuración (Abajo).
- 4. **MENU/ESC:** Botón de menú, botón salir.
- 5. **ON/OFF:** Interruptor de encendido/apagado.

### 4.2 Pantalla normal

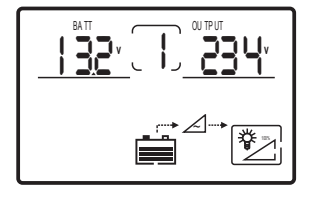

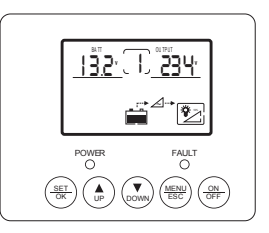

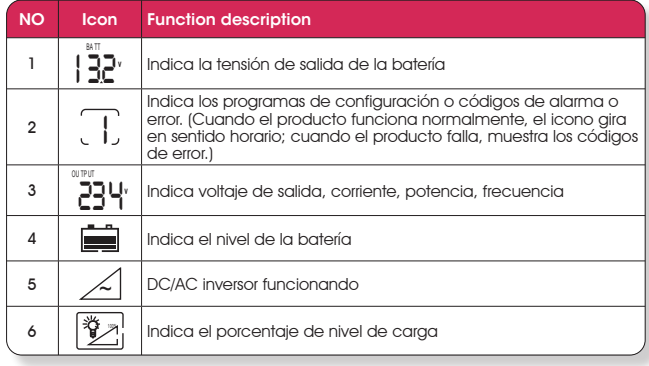

#### **Notas:**

- Presionar ''ESC'' para seleccionar la indicación del icono 3 (Tensión de salida, corriente, potencia, frecuencia﹚. Presionar "Up" para seleccionar o establecer el cambio automático de los datos del icono 3.
- Presionar y mantener los botones "UP" y "DOWM" al mismo tiempo durante 3s hasta que la luz de fondo de la pantalla parpadee 3 veces y los parámetros se restablezcan a los valores predeterminados de fábrica.
- Cuando no hay errores, la luz de fondo de la pantalla LCD se apaga automáticamente cuando no se utiliza el botón durante 30s. Cuando hay un error o se toca el botón, la pantalla LCD se enciende automáticamente.

#### 4.3 Pantalla de error

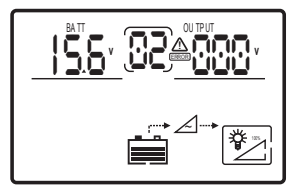

**Cuando ocurren errores:** el icono 2 indica el código correspondiente y parpadea con un código de advertencia, la luz de fondo de la pantalla LCD siempre se mantiene encendida.

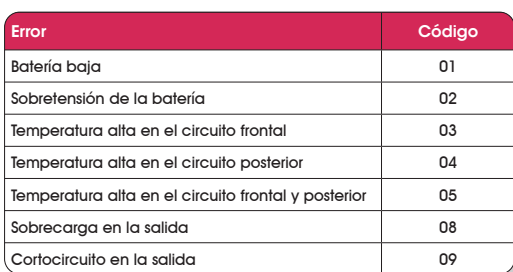

### 4.4 Interfaz de configuración

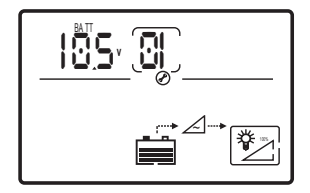

Mantenga presionado "SET/OK" durante 5s para ingresar en la interfaz de configuración que se muestra en la figura anterior. Mientras el icono 1 se mantiene fijo, el icono 3 parpadea para configurar los parámetros y el icono 2 parpadea para configurar el código de interfaz.

Presione "UP" y "DOWN" para ajustar los parámetros, después presione "SET/OK" para confirmar el ajuste.

Si desea restablecer los parámetros, presione brevemente "SET" hasta que el icono 1 parpadee.

Presione "ESC" para cancelar este paso y cambiar directamente a la siguiente interfaz de configuración. Mantenga presionado "ESC" durante 5s para salir de la interfaz de configuración a la interfaz principal. Si durante más de 10s no hay ninguna operación, la interfaz volverá automáticamente a la interfaz principal.

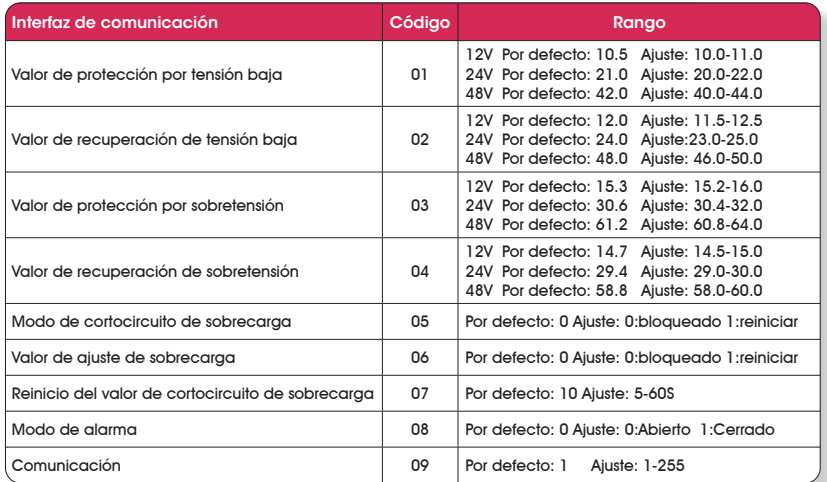

#### **Notas**

Valor de aviso de tensión baja = valor de cierre de tensión baja +  $0.5V$ , Valor de aviso de sobretensión = valor de cierre de sobretensión - 0.5V.

### 5.REALIZAR LAS CONEXIONES DE CABLEADO DC

Siga este procedimiento para conectar los cables de la batería a los terminales de entrada DC del inversor.

El cable debe ser lo más corto posible (lo ideal es usar los cables de repuesto del fabricante) para manejar la corriente requerida de acuerdo con los códigos o regulaciones eléctricas. Unos cables que no tengan la sección adecuada (demasiado pequeña o demasiado grande) reducirán el rendimiento del inversor, por ejemplo reducción de la capacidad de sobretensión y advertencias frecuentes de baja tensión de entrada y detenciones. El aviso de protección por tensión baja se presenta debido a la caída de tensión DC a través de los cables entre el inversor y las baterías.

Cuanto más largos o estrechos sean los cables, mayor será la caída de voltaje.

Aumentar la sección del cable DC ayudará a mejorar esta situación.

# **Advertencias**

La instalación de un fusible debe realizarse en el cable positivo. Si no se coloca el fusible en los cables "+" que se extienden entre el inversor y la batería, puede dañar el inversor y anulará la garantía.

# 6.SOLUCIÓN DE PROBLEMAS

# Advertencia

No abra ni desmonte el inversor. Intentar reparar la unidad usted mismo supone un riesgo de descarga eléctrica o incendio.

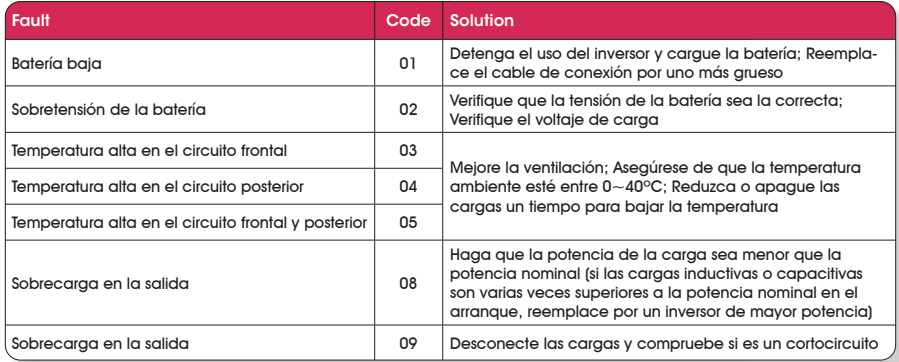

### 7.MANTENIMIENTO

Debe limpiar el exterior de la unidad periódicamente con un paño húmedo para evitar la acumulación de polvo y suciedad. Al mismo tiempo, apriete los tornillos en los terminales de entrada DC.

# Apéndice:

### Instrucciones de la plataforma de monitoreo de la serie PX

#### 1. Instalación de software:

Descargue los archivos de la web oficial de Fullwat www.fullwat.com: PX Monitoring System V1.1.exe,

### Como sigue:

- Doble clic en B PX Monitoring System V1.1, para instalar:
- Clic en "Next" para ingresar en la pantalla siguiente.
- Acepte los términos y pulse "Next" para ingresar en la pantalla siguiente.

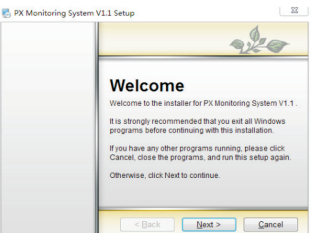

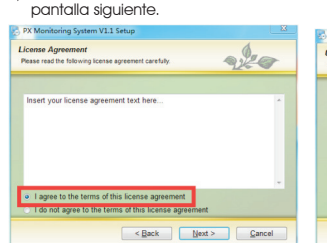

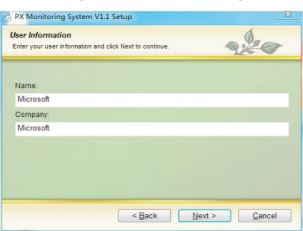

- Complete el nombre de usuario y el nombre de la empresa, clic en "Next" para ingresar
- Clic en "Change..." para confirmar la ruta de instalación recomendada por defecto. En la siguiente interfaz, clic en "Next". Clic en "Finish" para completar la instalación.

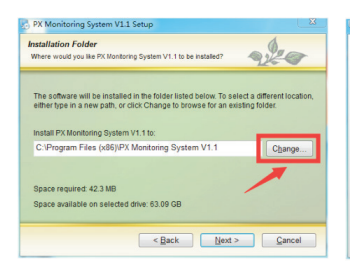

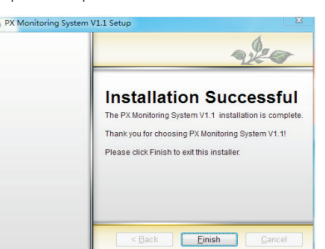

- 2. Instalación del driver RS485 del convertidor aislado (Si ya está instalado puede ignorar este paso): Si es un convertidor de nuestra empresa, por favor visite nuestra web para descargar, o busque la siguiente figura del convertidor aislado RS485: archivo CDM21224\_Setup.exe, doble clic para instalar.
- 3. Plataforma de monitoreo de inicio de sesión: Tras confirmar que el producto está conectado al convertidor aislado RS485 y al PC, hacer clic en Start - All Programs – PX Monitoring System V1.1, la interfaz es como sigue:

Después de iniciar sesión, la interfaz de monitoreo es la siguiente:

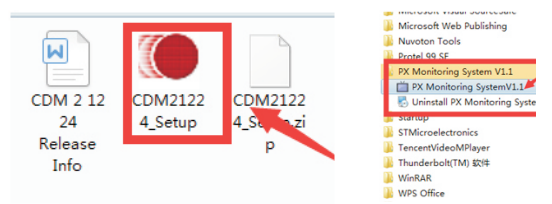

Seleccione el número de puerto serie "ComNum" que corresponda al convertidor RS485, haga clic en "OpenCom" para abrir el puerto serie; para salir del sistema, haga clic en "Salir" o "X" en la esquina superior derecha. La interfaz de datos de monitoreo de operaciones se muestra a continuación:

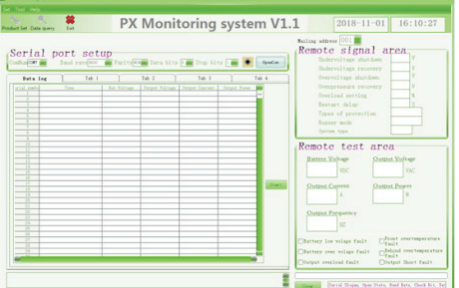

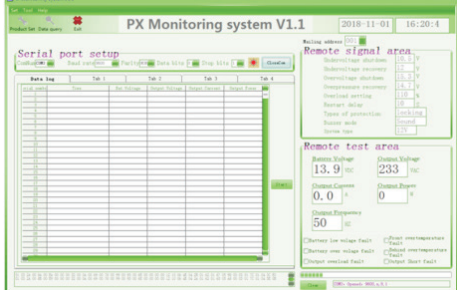

## Protocolo de comunicación

#### 1.1 Descripción general

Este producto utiliza el protocolo de comunicación Modbus-RTU, interfaz RS485. El protocolo Modbus define el código de verificación, la secuencia de datos, etc., todo esto es necesario para un intercambio de datos específico. El protocolo Modbus utiliza una estructura de conexión maestro-esclavo (half duplex) en una línea de comunicación, lo que significa que la señal se transmite en la dirección opuesta en una línea de comunicación separada. Primero, la señal del maestro se direcciona a un único dispositivo terminal (esclavo), luego, la señal de respuesta enviada por el dispositivo terminal es transmitida al maestro en la dirección opuesta.

El protocolo Modbus solo permite la comunicación entre el maestro (PC, etc.) y el esclavo, y no permite el intercambio de datos entre esclavos independientes, de modo que cada dispositivo terminal no ocupe la línea de comunicación cuando se inicializan, sino que responde a la señal de petición de la máquina local.

#### 1.1.1 **Método de transferencia**

La transmisión de información es asíncrona, y la información de comunicación transmitida entre el maestro y el esclavo está en bytes, incluyendo 1 bit de inicio, 8 bits de datos (el bit menos significativo se envía primero), sin paridad, 1 bit de parada.

#### 1.1.2 **Formato de la estructura de información**

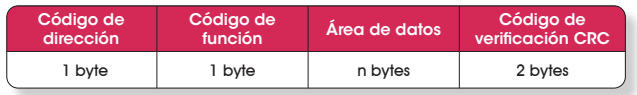

**Código de dirección:** El código de dirección está compuesto por un byte (código binario de 8 bits) al comienzo de la estructura, y es un decimal de 1 a 255. Estos bits indican la dirección del dispositivo terminal especificado por el usuario que será el que reciba los datos desde el máster. La dirección de cada esclavo debe ser única, y solo el terminal direccionado responderá a la solicitud que contiene la dirección. Cuando el terminal devuelve una respuesta, los datos de la dirección del esclavo en la respuesta le indican al maestro qué terminal se está comunicando con él.

**Código de función:** El código de función indica qué terminal está realizando qué función. La siguiente tabla enumera los códigos usados en esta serie de instrumentos, así como su significado y función.

**Área de datos:** El área de datos contiene los datos requeridos por el terminal para realizar una función específica o los datos recopilados por el terminal en respuesta a la consulta. El contenido de estos datos puede ser numérico, dirección de referencia o un valor establecido. Por ejemplo, el código de función le pide al terminal que lea un registro, y el área de datos necesita indicar en qué registro comenzar y cuántos datos leer. La dirección y los datos integrados varían según el tipo y los diferentes contenidos entre los esclavos.

**Código de verificación CRC:** El campo de verificación de error (CRC) ocupa dos bytes y contiene un valor binario de 16 bits. El valor de CRC es calculado por el dispositivo de transmisión y después se agrega a la estructura de datos. El dispositivo receptor recalcula el valor de CRC cuando recibe los datos, y después lo compara con el valor del campo CRC recibido. Si estos dos valores no son iguales se produce un error

#### 1.2 Leer registros de enumeración de datos

Esta característica permite al usuario obtener datos y parámetros del sistema recopilados y registrados por el dispositivo. El máster puede leer uno o más valores de registro y puede leer hasta 12 valores de registro a la vez (no puede exceder el rango de direcciones definido).

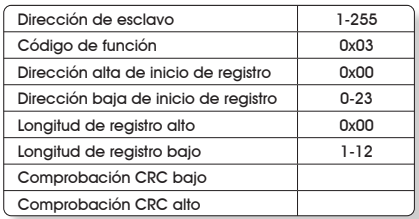

El siguiente ejemplo son los datos básicos recopilados de la lectura de la máquina (el marco de datos ocupa 2 bytes por dirección) tensión de salida, corriente de salida, frecuencia de salida, donde la dirección de la tensión de salida es 0001H, la dirección de la corriente de salida es 0002H, y la dirección de la frecuencia de salida es 0003H.

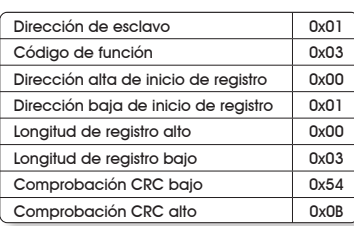

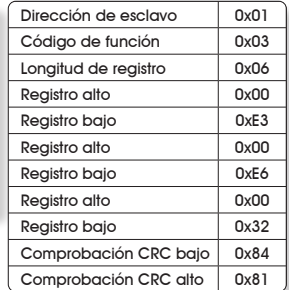

### **Indicaciones**

Tensión de salida (V): Convertir 0x00+0xE3 a decimal, igual a 227 Corriente de salida (A): Convertir 0x00+0xE6 a decimal, 230/100=2.3 Frecuencia de salida (Hz): Convertir 0x00+0x32 a decimal, igual a 50

### 1.3 Lista de parámetros de dirección

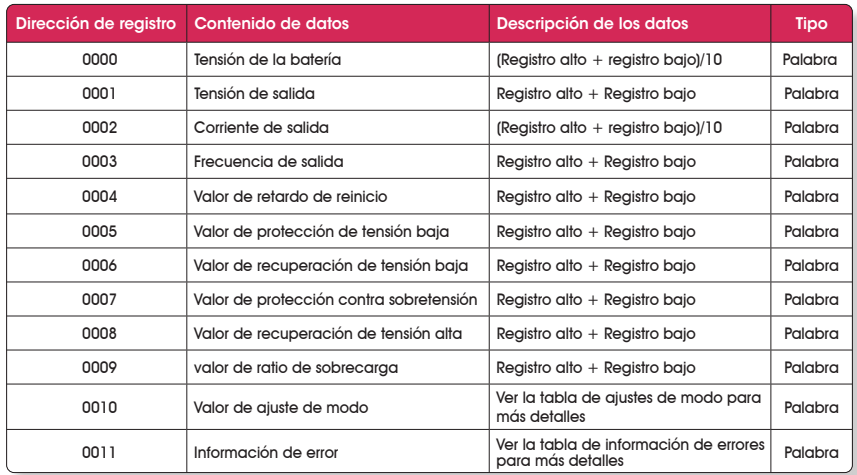

### 1.3.1 **Tabla de correspondencia de registro de ajuste de modo**

| Bit            | 15                                                                                                    | 14 | 13 | . | 5 | 4 | 3 | $\overline{2}$ |           | Ω |  |
|----------------|----------------------------------------------------------------------------------------------------|----|----|---|---|---|---|----------------|-----------|---|--|
| Nombre         | Reservado                                                                                                    |    |    |   |   |   |   | MODO1 MODO0    | Reservedo |   |  |
|                |                                                                                                    |    |    |   |   |   |   |                |           |   |  |
| <b>Bit</b>     | <b>Detalle</b>                                                                                                    |    |    |   |   |   |   |                |           |   |  |
| $0 - 1$        | Reservedo                                                                                                    |    |    |   |   |   |   |                |           |   |  |
| $\overline{2}$ | MODO 0: Sobrecarga en modo de cortocircuito<br>0: Reinicio automático 1: Sin salida bloqueada, necesario reiniciar |    |    |   |   |   |   |                |           |   |  |
| 3              | MODO 1: Modo de sonido de alarma<br>0: Aviso anticipado/sonido de error 1: Silencio                                |    |    |   |   |   |   |                |           |   |  |
| $4 - 15$       | Reservedo                                                                                                    |    |    |   |   |   |   |                |           |   |  |

1.3.2 **Tabla de correspondencia de registro de información de errores**

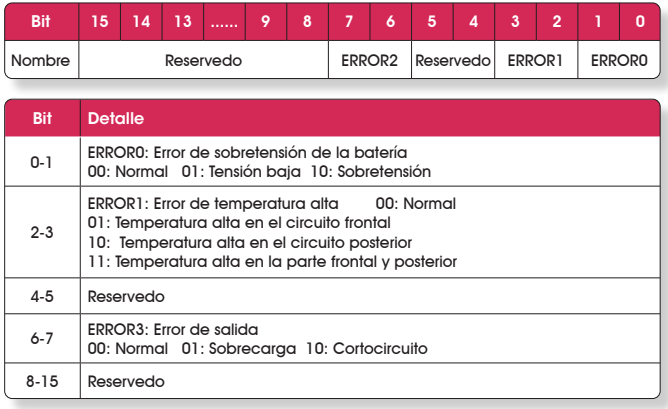

#### 1.4 Cableado de la interfaz de comunicaci n

Conecte la interfaz A de comunicación del producto a la interfaz A de comunicación del convertidor RS485, B a la interfaz de<br>comunicación del convertidor RS485 B; preste atención al cableado A y B cuando realice la conexió realizar la comunicación adecuadamente (G es el bloque de terminales de la protección del cable de comunicación, se puede conectar o no).

# Garantía

Los inversores FULLWAT son un dispositivo con de carácter industrial dotados de una compleja tecnología electrónica que requiere de una instalación profesional o asistida por personal capacitado. Estos dispositivos son productos industriales destinados a formar parte de una instalación eléctrica que proporcione energía alternativa y autónoma a la red principal.

Este aparato debe ser adquirido en un distribuidor profesional de electrónica o electricidad. Como bien de naturaleza industrial, su garantía es de 1 año contado a partir de la fecha de compra, reflejado en la factura o tique de compra, los cuales son de obligada presentación para que esta garantía sea efectiva. Durante el periodo de garantía, los materiales de reparación y la mano de obra de reparación están cubiertos durante un año. Para ello se debe enviar el dispositivo defectuoso al establecimiento distribuidor junto con la factura o tique de compra.

Esta garantía se considerará anulada si el equipo ha sufrido algún tipo de daño físico, manipulación o alteración interna o externa acometidas por personal no autorizado o independiente a la organización de la marca FULLWAT. Tampoco se cubren daños debidos a un mal uso del usuario o instalador, como conectar el equipo a fuentes de potencia inadecuadas para el mismo, o someterlo a condiciones climáticas adversas e inapropiadas.

Es de extremada importancia seguir las recomendaciones de este manual para la instalación de estos inversores para evitar cualquier manipulación o conexión inapropiada, especialmente en el caso de dispositivos que apliquen cargas inductivas al inversor. En este caso, utilice siempre un inversor de onda sinusoidal pura.

Esta garantía es únicamente válida para este aparato: no se reparará o reemplazarán los aparatos que hayan podido ser dañados como consecuencia del mal uso del convertidor.

Todos los convertidores de la serie PDA están cubiertos por un periodo de garantía de 1 año a partir de la fecha de compra por parte del usuario final.

### ¿Qué cubre la garantía?

Nuestra garantía cubre todos los defectos del dispositivo debidos a problemas de fabricación.

### ¿Qué no cubre la garantía?

Todos los daños causados por el incorrecto uso del dispositivo. Es indispensable leer previamente el manual de instrucciones antes de comenzar a usar el dispositivo. La garantía será cancelada si:

- \* Desaparece la etiqueta con el número de serie, está manipulada o arrugada.
- \* Hay signos evidentes de manipulación en los tornillos de la carcasa externa del aparato.
- \* Se han sustituido algunos de los componentes originales del inversor, como cables de conexión, tornillos, interruptores o similares.
- \* El fusible de entrada ha sido reemplazado por uno de mayor amperaje.
- \* El tique de garantía con la fecha y el sello del vendedor no es propiedad de UKAI, S.A.
- \* El inversor ha sido forzado a trabajar repetidamente con potencias superiores a la potencia nominal del mismo.

### Importante

\* El número de serie y la fecha de venta al distribuidor de cada convertidor se registran en nuestro sistema informático. Cualquier retraso de más de 6 meses entre los datos registrados en nuestro sistema y los datos de la factura emitida por nuestros distribuidores, se interpretarán como datos incorrectos y se cancelará la garantía. Solicite una factura o tique en el momento de la compra. Para que la garantía sea efectiva en caso de necesidad de reparación, envíe el aparato con su factura o tique, donde se muestre el número de serie original, y una nota con la descripción de los síntomas del daño.

# 1.IMPORTANT SAFETY INFORMATION

# A Warning

Before installing and using the inverter, you need to read the following safety information carefully.

### 1.1 General safety precautions

- 1.1.1 Do not expose the inverter to rain, snow, spray, bilge or dust. To reduce risk of hazard, do not cover or obstruct the ventilation openings.
	- Do not install the inverter in a zero-clearance compartment, may result in overheating.
- 1.1.2 Do avoid a risk of fire and electronic shock. Make sure that existing wiring is in good electrical condition; and that wire size is not undersized. Do not operate the inverter with damaged or substandard wiring.
- 1.1.3 This equipment contains components which can produce arcs or sparks. To prevent fire or explosion, do not install in compartments containing batteries or flammable materials or in locations where require ignition protected equipment, this includes any space containing gasoline-powered machinery, fuel tanks, or joints, fittings, or other connection between components of the fuel system.

### 1.2.Precautions when working with batteries

- 1.2.1 If battery acid contacts skin or clothing, washes immediately with soap and water. If acid enters eye, immediately flood eye with running cold water for at least 20minutes and get medical attention immediately.
- 1.2.2 Never smoke or allow a spark or flame in vicinity of battery or engine.
- 1.2-3 Do not drop a metal tool on the battery. The resulting sparks or short-circuits on the battery of other electrical part may cause an explosion.
- 1.2.4 Remove personal metal items such as rings, bracelets, necklaces, and watches when working with a lead-acid battery. A leadacid battery produces a short-circuit current high enough to weld a ring or the like to metal, causing a severe burn.

### 2.FEATURES

- Pure sine wave output ﹙THD<2%﹚.
- Adopts RS485 communication interface, the remote control distance can reach more than 1000m.
- Reverse polarity controlled by MOS, without fuse burt.
- Parameters can be set according to different usage.
- Input & output completely isolated design.
- LCD displays operation status, and error condition.
- Capable of driving inductive & capacitive loads at the start moment.
- Loading and temperature controlled the cooling fan.
- Built in advanced microprocessor to make friendly interface with user.
- Flame retardant and environment friendly material.
- Protection: input low voltage alarm & shutdown, overload, short circuit, input over voltage, over temperature.
- USB output port 5V2.1A

## 3.Mechanical drawing

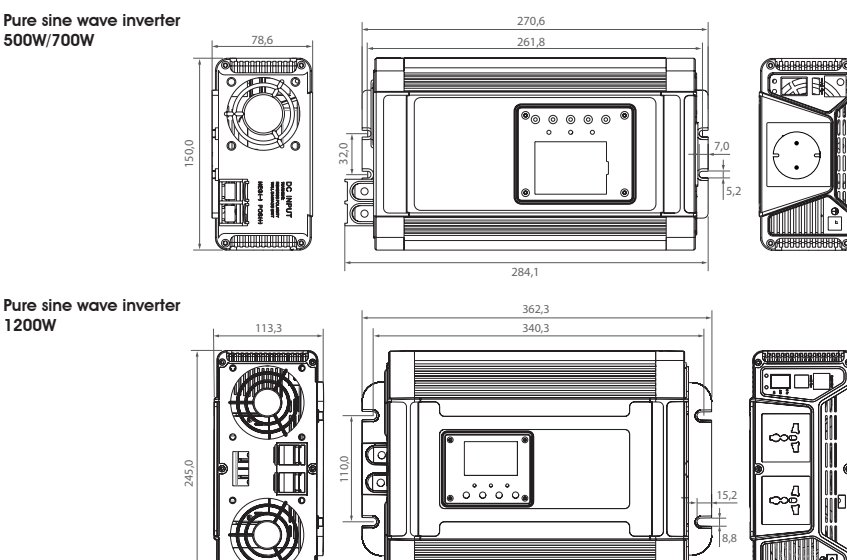

Pure sine wave inverter 2000W

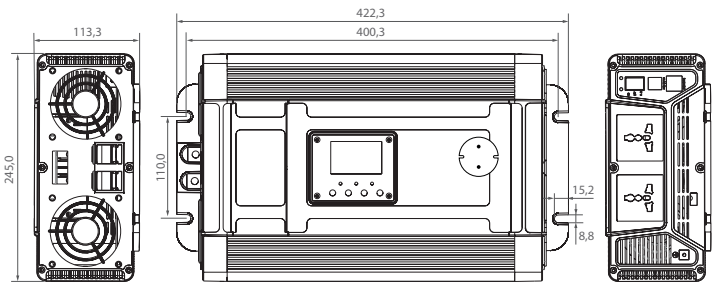

#### Pure sine wave inverter 3000W

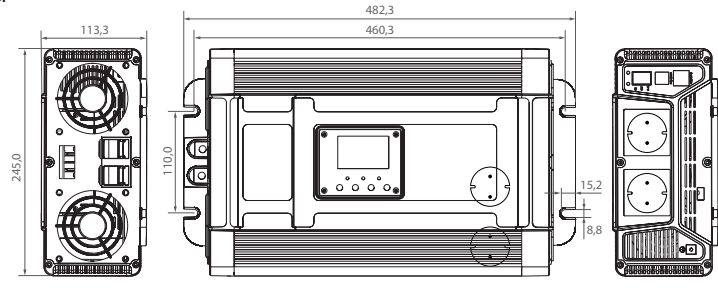

#### Pure sine wave inverter 4000W

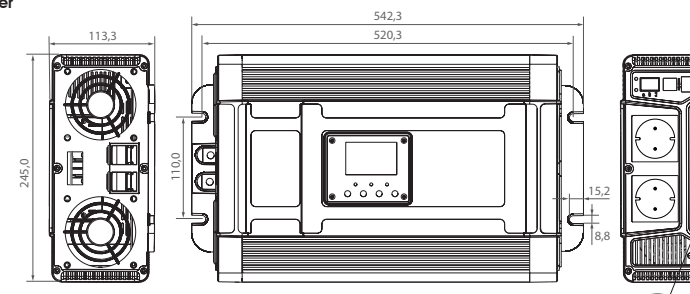

**Optional function:** RS485 connection, can monitor the real-time data on computer  $\sqrt{\frac{G}{G}} \overline{A}$  B

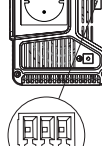

### Accesories

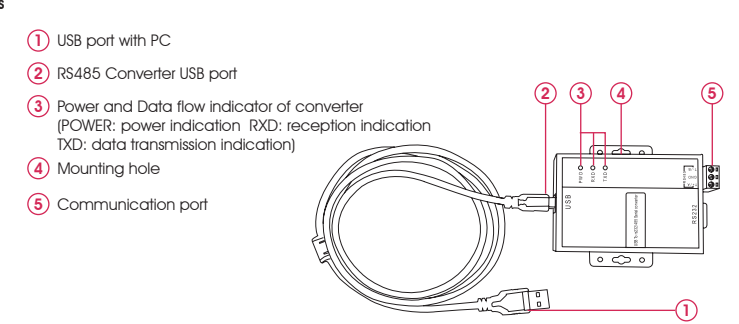

# 4.LCD Display Icons

### 4.1 The button

- 1. **SET/OK:** Setting button, enter button.
- 2. **UP:** Setting button (UP).
- 3. **DOWN:** Setting button (DOWN).
- 4. **MENU/ESC:** Menu button, exit button.
- 5. **ON/OFF:** Power on/off switch.

#### 4.2 The normal display

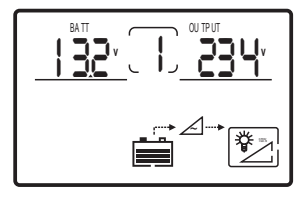

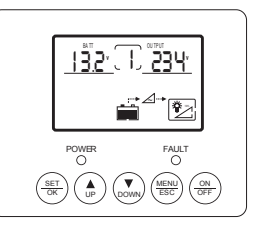

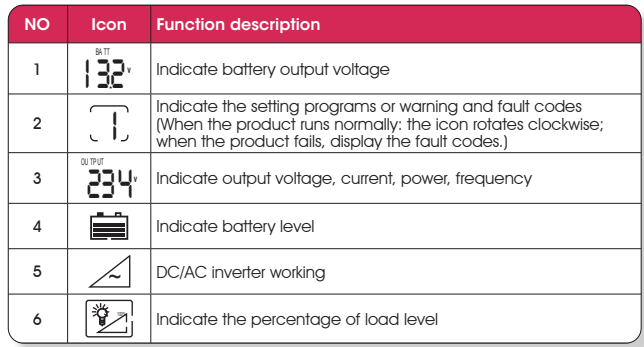

### **Noted:**

- Press ''ESC'' to select the indication of the Icon 3 (Output voltage, current, power, frequency) Press "Up" to select or set auto switch the data of Icon 3.
- Press and hold "UP" and "DOWM" button 3S at the same time until the display backlight flashes 3 times and the data parameters are restored to the factory default values;
- When no fault , the LCD screen backlight automatically turns off when the button is not operated for 30s. When there is a fault or touch the button, the LCD screen automatically lights up.

#### 4.3 The fault display

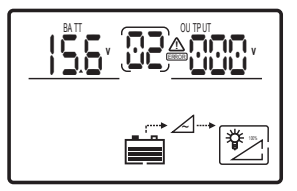

**When faults occur:** the Icon 2 indicate the corresponding code, and the flashing with warning code, the LCD screen backlight is always lit.

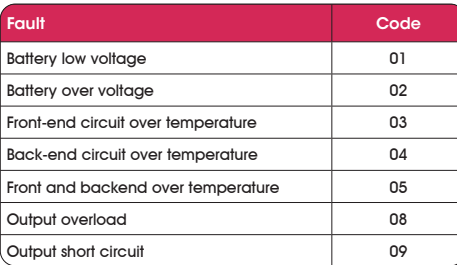

#### 4.4 The setting interface

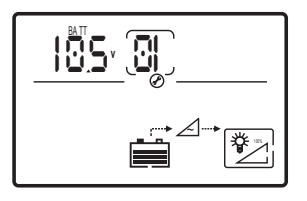

Long press "SET/OK" for 5s, enter the setting interface as shown above, while Icon 1, Icon 3 flashing settings parameters, Icon 2 flashing settings interface code; Press "UP" and "DOWN" to adjust parameters, then press "SET/OK" to confirm the adjustment.

If re-set the parameter, short press "SET" to make Icon 1 flashing;

Pressing the "ESC" to cancel this step and switch to next setting interface directly. Long press "ESC" for 5s, exit setting interface to the main interface; more than 10s without any operation, the interface will automatically return to the main interface.

#### **Noted**

Undervoltage warning value = undervoltage closing value  $+$  0.5V, overvoltage warning value = overvoltage closing value - 0.5V.

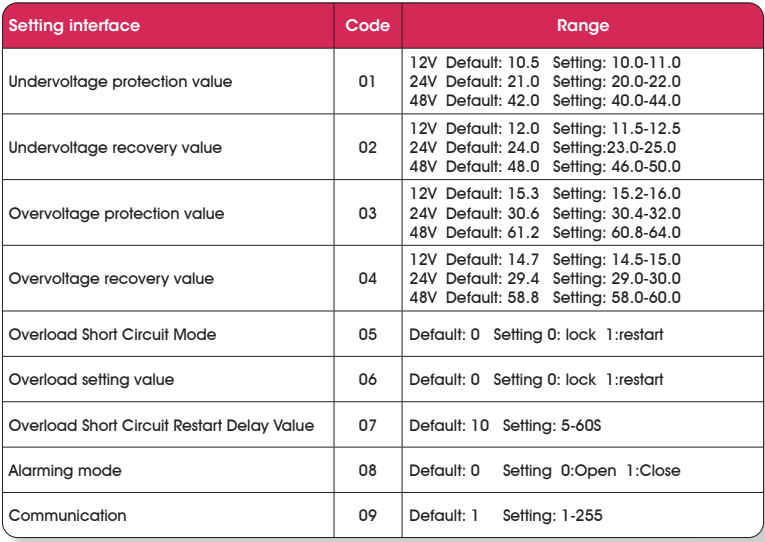

# 5.MAKING DC WIRING CONNECTIONS

Follow this procedure to connect the battery cables to the DC input terminals of the inverter. Your cable should be as short as possible (ideally to use factory spare cables) enough to handle the required current in accordance with the electrical codes or regulations application. Cables are not an adequate gauge( too narrow) or too long will decrease the inverter performances such as poor surge capability and low input voltage warnings frequently and shutdowns. UVP warning presents due to DC voltage drop across the cables from the inverter to the batteries.

The longer or narrower the cables, the greater the voltage drop.

Increasing your DC cable size will help improve the situation.

# $\triangle$  Warning

The installation of a fuse must be on positive cable. Failure to place a fuse on "+" cables running between the inverter and battery may cause damage to the inverter and will void warranty.

# 6.TROUBLE SHOOTING

# $\triangle$  Warnina

Do not open or disassemble the inverter. Attempting to service the unit yourself may result in a risk of electrical shock or fire.

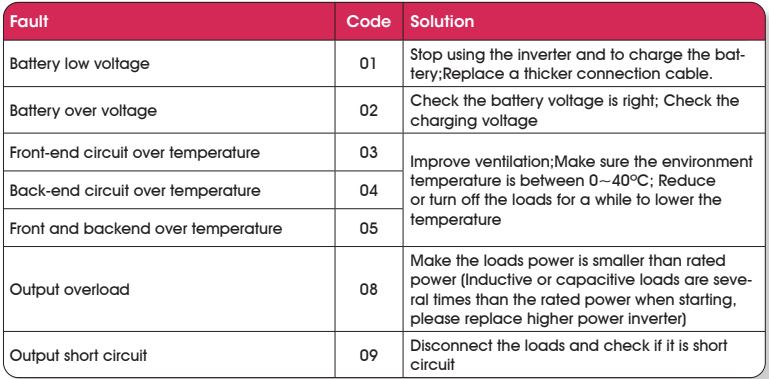

### 7.MAINTENANCE

You should clean the exterior of the unit periodically with a damp cloth to prevent accumulation of dust and dirt. At the same time, tighten the screws on the DC input terminals.

## Appendix:

# PX series monitoring platform instructions

### 1. Software installation:

Download files from Carspa official website on location www.fullwat.com: PX Monitoring System V1.1.exe,

#### As below:

Double click to PX Monitoring System V1.1 to install, enter the interface as follows:

**V** Click "Next" to enter following picture.

Double click "°" to install, enter the interface as follows:

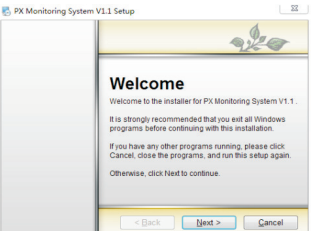

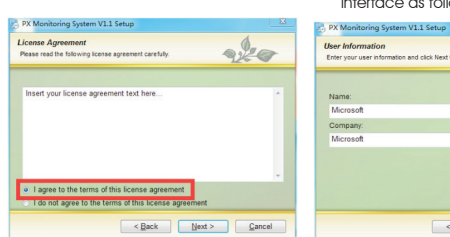

 $\mathcal{L}$ **User Information**<br>Enter your user information and click Next to continue Company: 

- Fill in the user name and company name, click "Next" to enter following,
- **V** Click "Change..." to confirm the installation path which is recommended to default. Then the following interface will appear. Click "Next" until installation is completed

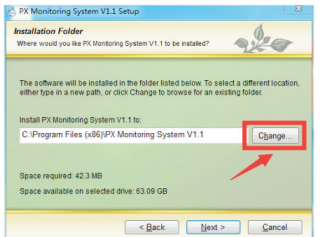

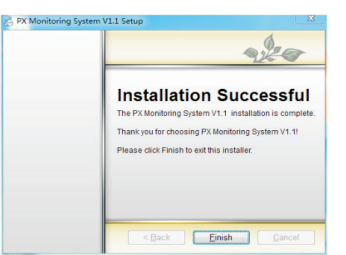

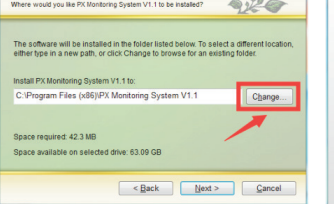

### 2. RS485 Isolated converter driver installation (This step can be ignored if it has already installed):

If it is a converter with our company, please go to our website to download, Or, find the following figure from RS485 isolation converte: CDM21224\_Setup.exe file, double click to install.

#### 3. Login monitoring platform:

After confirming that product is connected to the RS485 isolation converter and PC, click: Start - All Programs - PX Monitoring System V1.1, the interface is as follows:

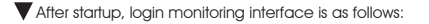

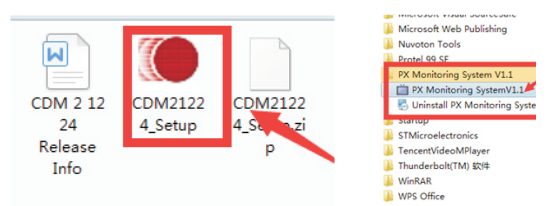

Select the serial port number "ComNum" corresponding to the RS485 converter, click to open the serial port button "OpenCom", exit the system, click "Exit" or the upper right corner "X", the operation monitoring data interface is as shown below:

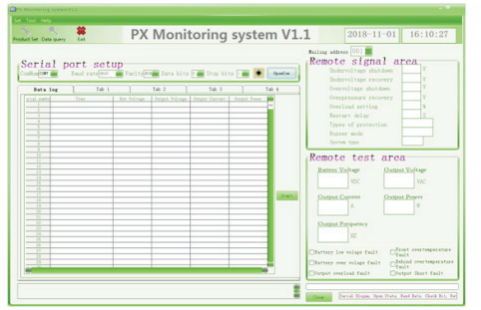

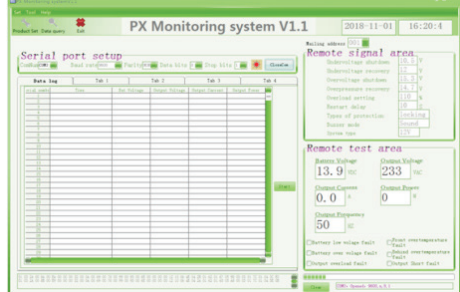

# Communication protocol

#### 1.1 Overview

This product uses Modbus-RTU communication protocol, RS485 interface, Modbus protocol defines check code, data sequence, etc., these are all necessary for specific data exchange. Modbus protocol uses master-slave acknowledgment connection (half duplex) on one communication line, this means that the signal is transmitted in the opposite direction on a separate communication line. First, the signal of the host computer is addressed to a unique terminal device (slave), then, the response signal sent by the terminal device is transmitted to the host in the opposite direction.

Modbus protocol only allows communication between host (PC, etc.) and terminal device, and does not allow data exchange between independent terminal devices, so that each terminal device does not occupy the communication line when they initialize, but only responds to the inquiry signal reaching the local machine.

#### 1.1.1 **Transfer method**

Information transmission is asynchronous, and the communication information transmitted between the master and the slave is in bytes, including 1 start bit, 8 data bits (the smallest valid bit is sent first), no parity, 1 stop bit.

#### 1.1.2 **Information frame format**

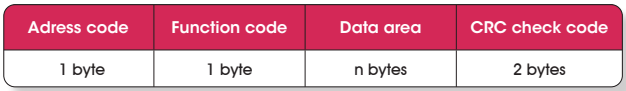

**Address code:** The address code is composed of one byte (8-bit binary code) at the beginning of the frame, and the decimal is 1 to 255. These bits indicate the address of the user-specified terminal device that will receive the host data from it. The address of each terminal device must be unique, and only the addressed terminal will respond to the query containing the address. When the terminal sends back a response, the slave address data in the response tells the host which terminal is communicating with it.

**Function code:** The function code tells the terminal which terminal is performing what function. The following table lists the function codes used in this series of instruments, as well as their meaning and function.

**Data area:** The data area contains the data required by the terminal to perform a specific function or the data collected by the terminal in response to the query. The content of these data may be numeric, reference address or set value. For example, the function code tells the terminal to read a register, and the data area needs to indicate which register to start and how many data to read. The embedded address and data vary according to the type and the different contents between the slaves.

**CRC check code:** The error check field (CRC) occupies two bytes and contains a 16-bit binary value. The CRC value is calculated by the transmitting device and then appended to the data frame. The receiving device recalculates the CRC value when receiving the data, and then compares it with the value in the received CRC field. If the two values are not equal, it occurs error.

#### 1.2 Read registers data enumeration

This feature allows the user to obtain data and system parameters collected and recorded by the device. The host can read one or more register values and can read up to 12 register values at a time (cannot exceed the defined address range).

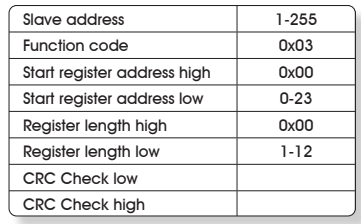

The following example is the basic data collected from machine-readable 3 from the 01 (the data frame takes up 2 bytes per address) output voltage, output current, output frequency, where the output voltage address is 0001H, the output current The address is 0002H, and the address of the output frequency is 0003H.

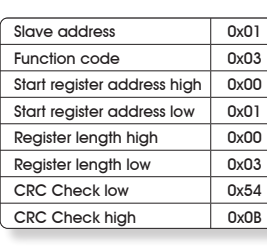

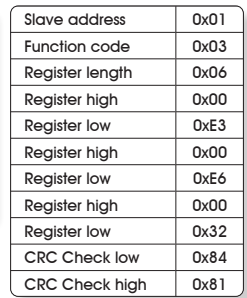

#### **Indicate**

Output voltage (V): Convert 0x00+0xE3 to decimal equal to 227

Output current (A): Convert 0x00+0xE6 to decimal equal to 230/100=2.3

Output frequency (Hz): Convert 0x00+0x32 to decimal equal to 50

### 1.3 Address parameter list

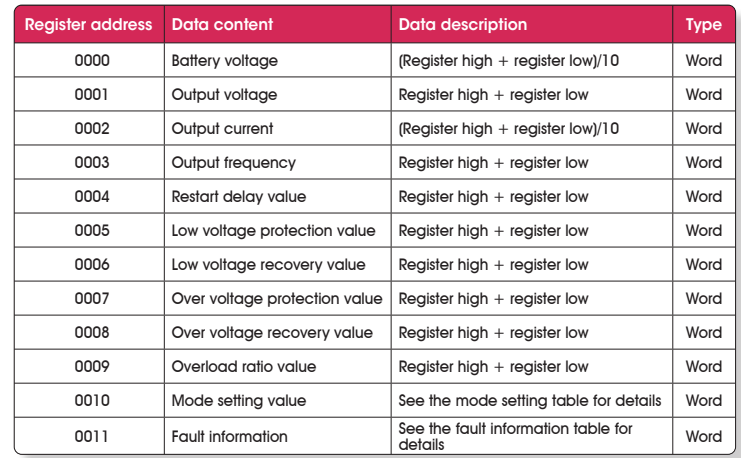

### 1.3.1 **Mode setting value register correspondence table**

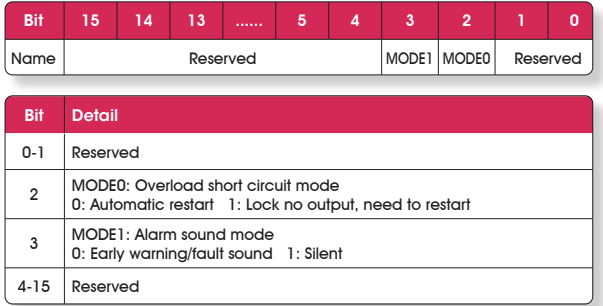

### 1.3.2 **Fault information register correspondence table**

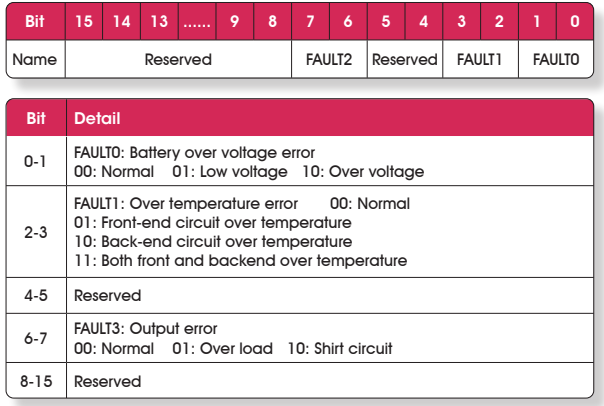

### **1.4 Communication interface wiring**

Please connect product communication interface A to RS485 converter communication interface A; B to RS485 converter communication interface B; be sure to pay attention

to the A and B wiring when wiring, otherwise it will not be able to communicate normally. (G is the communication cable shield terminal block, can be connected or not).

# **Warranty**

FULLWAT inverters are an industrial device equipped with a complex electronic technology that requires professional or assisted handling by trained professional personnel. These devices are industrial products suitable for an electrical installation that provides alternative and autonomous energy to mains network.

This device must be purchased from a professional electronics or electricity distributor. As an industrial product, warranty is 1 year starting from date of purchase, reflected in the purchasing ticket or invoice, which must be presented to make guarantee effective. During guarantee period, repairing materials and labor cost to fix working defects are covered during first 1 year. To make guarantee effective, defective device must be sent back to your dealer together purchasing ticket or invoice. This warranty will be considered void if device has suffered any type of physical damage, internal or external alteration by unauthorized or independent personnel to FULLWAT brand. Neither we will support damages due to misuse of the user or installer, such as connecting the equipment to inadequate power sources, or undergo device to adverse and inappropriate climatic conditions. It is extremely important to follow the recommendations in this manual for the installation of these inverters to avoid any manipulation or connection not provided for in this manual, especially in the case of devices with inductive loads for the inverter. In this case always use a pure sine wave inverter.

This warranty is valid only for this device: the equipment which may have been damaged as a result of misuse of the inverter will not be repaired or replaced.

All PDA series converters are covered for a 1 year warranty period from date of purchase by end user.

#### What does our auarantee cover?

Our warranty covers all defects of the device due to manufacturing problems.

#### What doesn't the warranty cover?

All faults caused by improper use of the device. It is indispensable a previous reading of the instruction manual before device is started. The guarantee will be canceled if:

- \* The label with serial number has disappeared, is manipulated or wrinkled.
- \* There are obvious signs of manipulation on the screws of the external housings of the appliance.
- \* Some of the original components of the inverter have been changed, such as connecting cables, screws, switches or similar.
- \* The input fuse has been replaced by a higher amperage one.
- \* The warranty card with the date and stamp of the seller is not held by UKAI, S.A.
- \* Inverter has been repeatedly forced to operate with powers higher than rated power of the inverter.

#### Important

\* Serial number and date of sale to distributor of each converter are recorded in our computer system. Any delay higher than 6 months between data registered in our system and data of the invoice issued by our distributors, will be interpreted as incorrect data and the warranty will be canceled. Please ask for an invoice or legal ticket at the time of purchase. To make guarantee effective and in case of need any repair, send back the device with your legal purchase invoice, where the original serial number must be specified, and a note describing the symptoms of the fault.

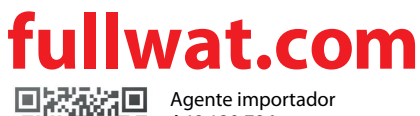

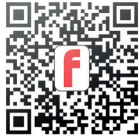

Agente importador A48.139.786 UKAI S.A. Ribera de Elorrieta, 7C 48015 - Bilbao - SPAIN Designed in EU - Made in PRC